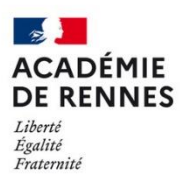

Direction<br>des systèmes d'information<br>et de l'innovation

*Configurer Thunderbird – primo installation*

Vous avez la possibilité de configurer vos boites de messageries académiques dans Thunderbird.

## **1- Installation de Thunderbird**

Vérifiez d'abord si Thunderbird est déjà installé sur votre poste : Allez sur le bouton de recherche (loupe) dans la barre des tâches.

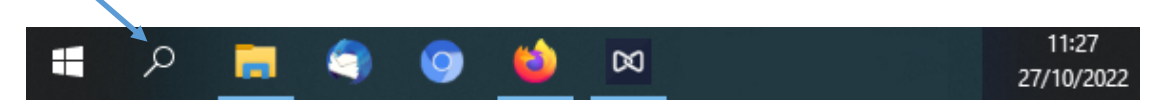

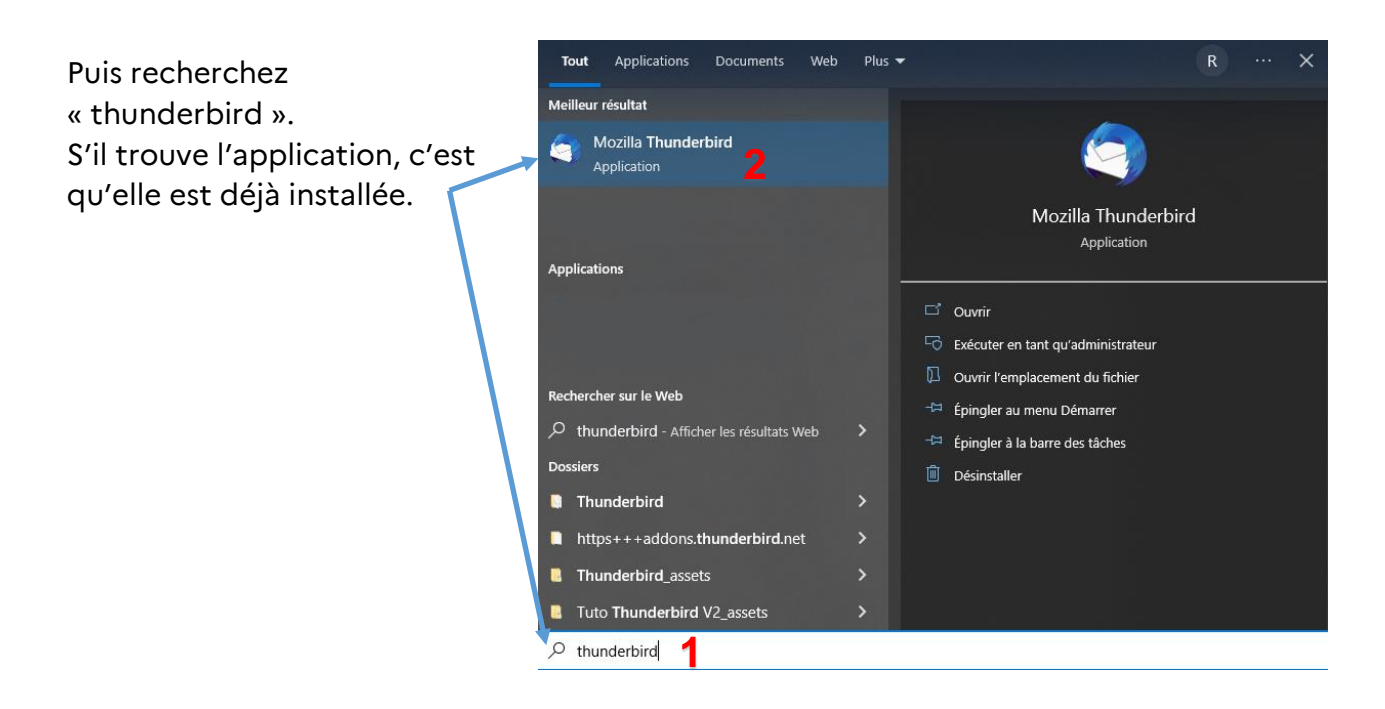

Sinon, vous pouvez télécharger Thunderbird à partir du site officiel <https://www.thunderbird.net/fr/> puis **l'installer en laissant les options par défaut**.

## **2- Paramétrage d'une boite**

Pour pouvoir configurer une boite, vous devez disposer des informations suivantes : *L'adresse mail* (en @ac-rennes.fr), *l'identifiant* et *le mot de passe*.

La configuration est la même qu'il s'agisse d'une boite fonctionnelle ou personnelle.

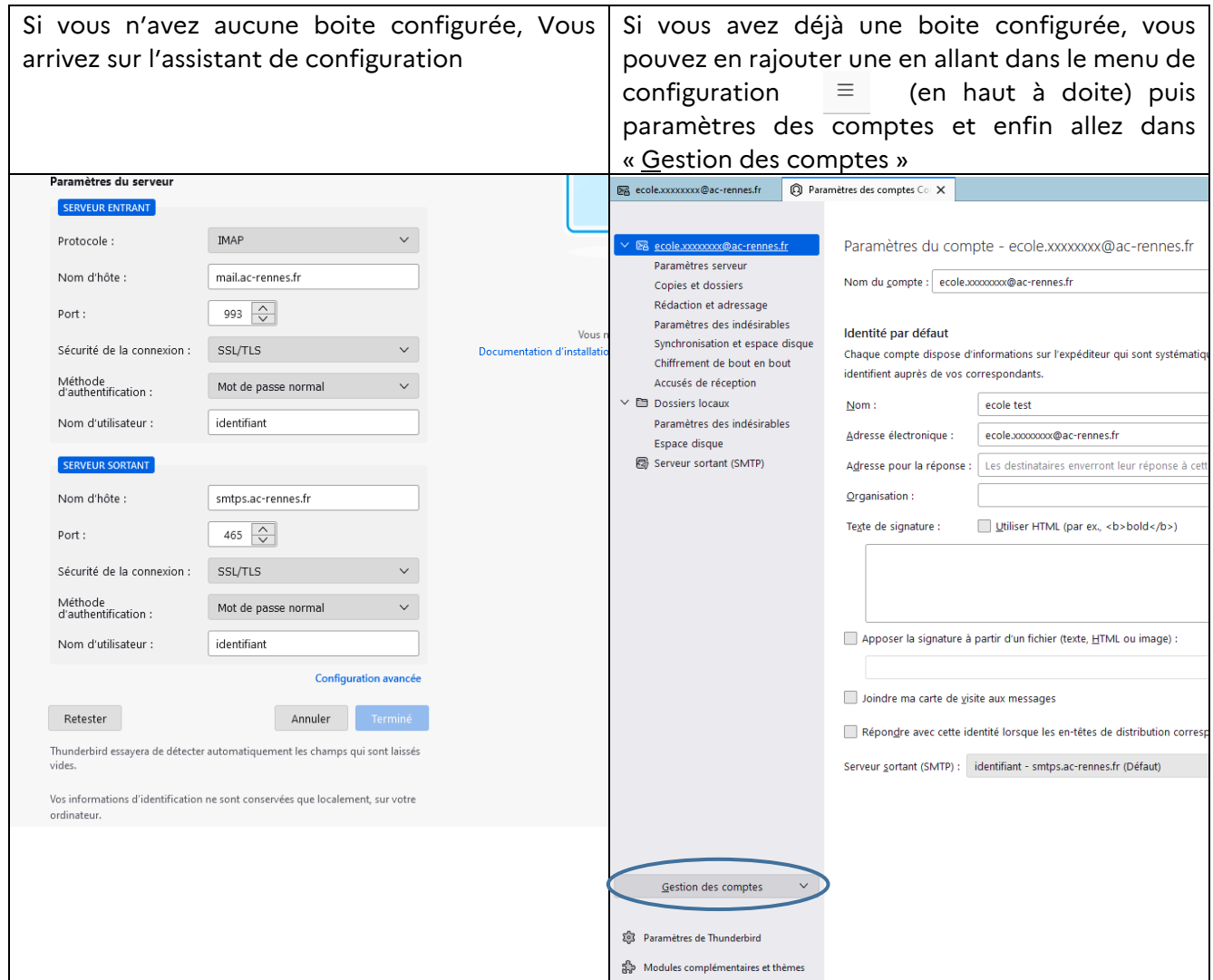

## Pour toutes les boites académiques, vous devez mettre les paramètres suivants :

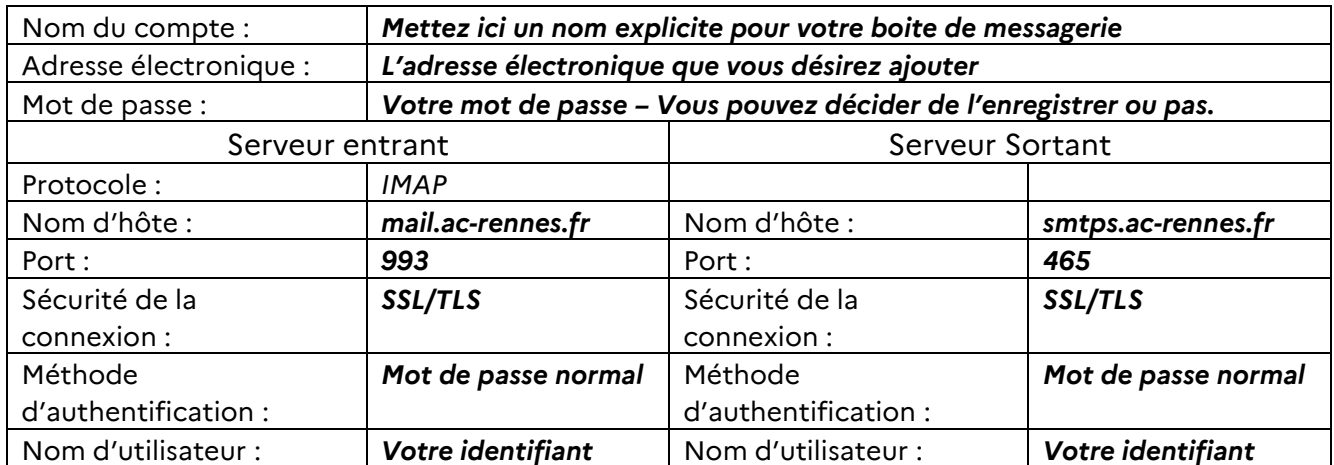

Vous pouvez ainsi configurer plusieurs boites académiques, qu'elles soient personnelles ou fonctionnelles.

--- A la fin de la configuration, vous devez redémarrer Thunderbird. -

## **4- Vérification**

Vous pouvez tester directement l'envoi et la réception des messages en vous envoyant à vous-même un message.

Une fois Thunderbird configuré, les messages de votre boite vont se synchroniser. Cela peut mettre du temps en fonction du nombre de messages.

> Pour tout problème, veuillez contacter l'assistance académique AMIGO à partir de votre portail Toutatice. Groupe de famille : Communication, partage et collaboration Famille de service : Messagerie et liste de diffusion Service : Client de messagerie Sous-catégorie de service : Aide à l'usage, conseil et paramétrage